MQSeries Everyplace for Multiplatforms

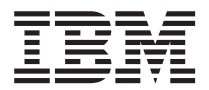

# Léame primero

*Versión 1.2*

MQSeries Everyplace for Multiplatforms

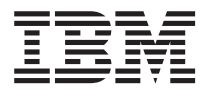

# Léame primero

*Versión 1.2*

#### **Tercera edición (Mayo de 2001)**

Esta edición se aplica a MQSeries Everyplace for Multiplatforms Versión 1.2 y a todos los releases y modificaciones posteriores a menos que se indique lo contrario en nuevas ediciones.

**© Copyright International Business Machines Corporation 2001. Reservados todos los derechos.**

# **Por favor, lea el párrafo siguiente**

Este documento contiene instrucciones para la instalación de MQSeries Everyplace for Multiplatforms Versión 1.2 (al que por lo general se denominará de forma general MQSeries Everyplace en este documento) además de información adicional de importancia que deberá leer antes de utilizar este kit de herramientas.

## **Aviso sobre licencias**

| | | |

| |

| | | | | | |

| | | | | | | |

| | MQSeries Everyplace for Multiplatforms Versión 1.2 1 es un kit de herramientas que permite a los desarrolladores escribir aplicaciones de MQSeries Everyplace y crear un entorno en el que ejecutarlas.

Antes de difundir este producto y las aplicaciones que lo utilicen en un entorno de trabajo real, asegúrese de que disponga de las licencias necesarias.

Para poder utilizar MQSeries Everyplace en las plataformas de servidor especificadas (con fines distintos al desarrollo y la comprobación de código), deben obtenerse autorizaciones de utilización de unidad de capacidad (que figuran en el Documento de Titularidad y son válidas para dar soporte al uso de MQSeries Everyplace en conformidad con las tablas publicadas de grupos de precios y la unidad de capacidad) para poder utilizar el programa bajo licencia en cada máquina y actualización de máquina.

Las Autorizaciones de uso de plataforma de dispositivo (que figuran en el Documento de Titularidad y son válidas para dar soporte al uso de MQSeries Everyplace) son necesarias para poder utilizar el producto (con fines distintos al desarrollo y la comprobación de código) en las plataformas de cliente especificadas. Dichas licencias no autorizan al usuario a utilizar el Puente de MQSeries Everyplace, ni a ejecutar las plataformas de servidor especificadas en las listas de grupos de precios de MQSeries Everyplace publicadas por IBM y que también están disponibles en la web accediendo al URL que se menciona a continuación:

Consulte http://www.ibm.com/software/mqseries si desea obtener detalles sobre estas restricciones.

# **Resumen de cambios**

| | | | | |

|

En este apartado se describen los cambios efectuados en esta edición de MQSeries Everyplace for Multiplatforms Léame primero. Los cambios efectuados desde la edición anterior del manual se han marcado con líneas verticales a la izquierda de los cambios.

# **Cambios en esta edición (GC10-3547-02)**

Además de haber efectuado mejoras y correcciones a la edición del texto, también se ha modificado o agregado la información siguiente:

- Se ha agregado información sobre la instalación en plataformas nuevas
- Información sobre licencia modificada
- Información actualizada sobre plataformas soportadas

# **Cambios respecto a la edición anterior (GC10-3547-01)**

Además de haber efectuado mejoras y correcciones a la edición del texto, también se ha agregado la información siguiente:

• Requisitos previos de Java 1.2 si se utiliza el puente de MQSeries

# **Capítulo 1. Procedimientos de instalación**

Los procedimientos siguientes permiten instalar MQSeries Everyplace en máquinas que se utilizan para desarrollar aplicaciones de MQSeries Everyplace. En este release, el uso de MQSeries Everyplace en dispositivos generalizados es responsabilidad del proveedor de aplicaciones y soluciones.

El programa de instalación de MQSeries Everyplace es un archivo de clase de Java autoextraíble que debe copiarse en un directorio de trabajo de su sistema y ejecutarse. El programa de instalación extrae los archivos de trabajo que necesita y los coloca en el directorio de trabajo, copia los archivos de MQSeries Everyplace en el sistema y borra los archivos de trabajo. Una vez finalizado, puede borrar el programa de instalación si lo desea.

# **Entornos de software**

|

| | | | | | | | | | | | | | | | | | | | | | | | | |

### **Plataformas soportadas**

MQSeries Everyplace sólo puede instalarse directamente en ciertas plataformas de servidor. Para transferir programas y clases de Java a otras plataformas, debe utilizarse un programa de transferencia de archivos o de descarga adecuado (que no se proporciona por omisión).

#### **Plataformas soportadas directamente con el soporte de instalación**

A continuación se indican las plataformas en las que puede instalarse el producto mediante las herramientas incorporadas.

- $\cdot$  Windows NT  $v4$
- $\cdot$  Windows 2000
- $\cdot$  Windows 95/98/ME
- AIX Versión 4.3
- Sun Solaris Versión 7 u 8
- Linux Intel Kernel 2.2 (instalado mediante un archivo zip).
- HP-UX 11.0 (instalado mediante un archivo zip)

#### **Plataformas soportadas directamente sin el soporte de instalación**

Se da soporte a las plataformas siguientes para probar y difundir MQSeries Everyplace, pero sólo admiten la instalación realizada mediante la transferencia de archivos procedentes de otra plataforma.

- WinCE 2.1 que se ejecute en dispositivos HP Jornada (Modelos 680 u 820)
- Release 5 de 32 bits de EPOC que se ejecute en dispositivos Psion (5MX) Pro o NetBook)
- PalmOS, V3.0 o superior que se ejecute en Palm V e IBM Workpad C3
- Sistema operativo IBM 4690 con Java

#### **Plataformas soportadas indirectamente**

Las plataformas indicadas a continuación pueden utilizarse, pero sólo se les

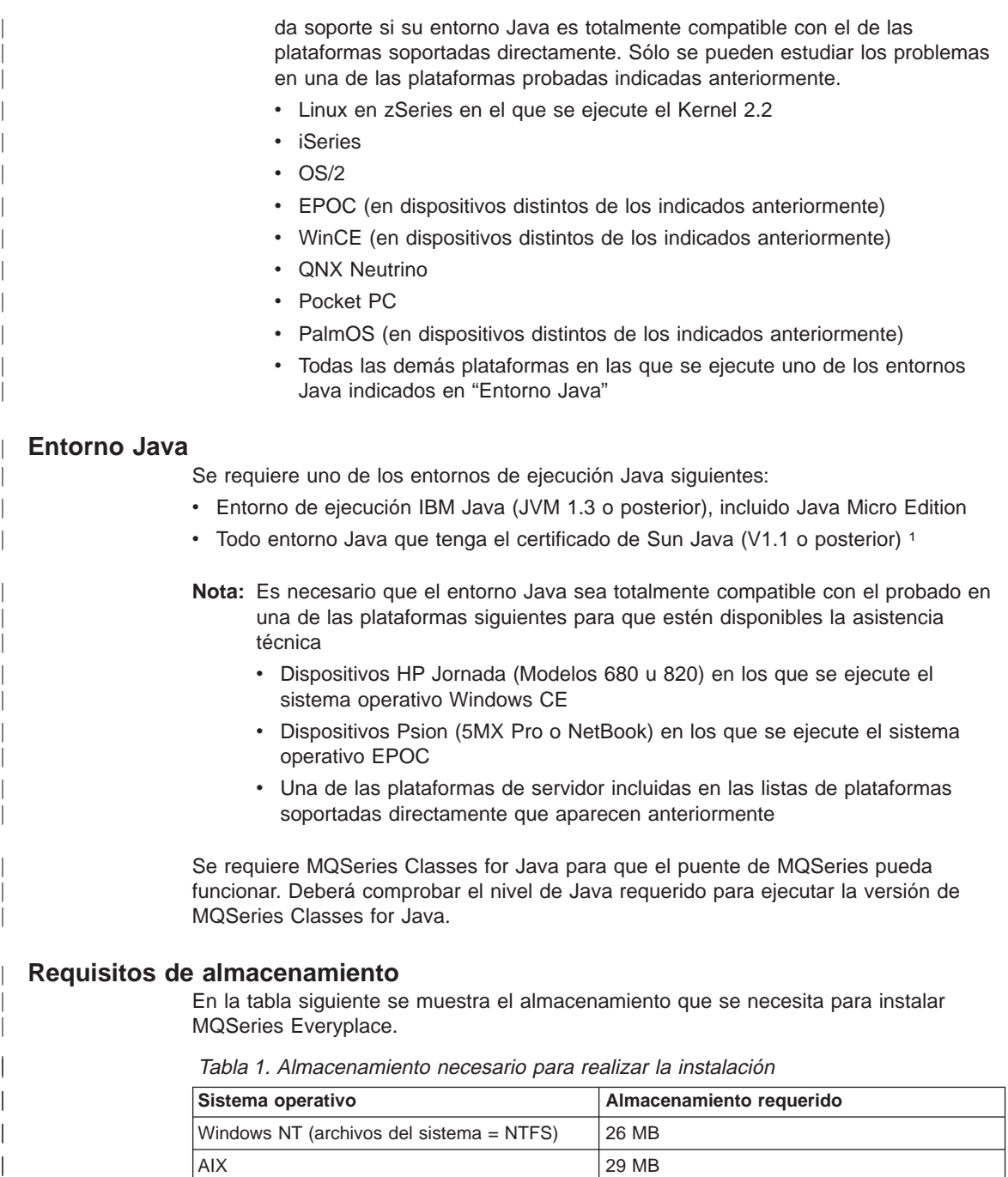

| Sistema operativo                        | Almacenamiento requerido |
|------------------------------------------|--------------------------|
| Windows NT (archivos del sistema = NTFS) | 26 MB                    |
| AIX                                      | 29 MB                    |

<sup>1.</sup> Es posible que surjan problemas si ejecuta el instalador bajo la JVM de Sun si el compilador JIT (Just In Time) está habilitado. Si utiliza una JVM de Sun, es recomendable que inhabilite el compilador JIT mediante el mandato: java -Djava.compiler=NONE install

Tabla 1. Almacenamiento necesario para realizar la instalación (continuación)

| Sistema operativo    | Almacenamiento requerido |
|----------------------|--------------------------|
| <sup>I</sup> Solaris | 27 MB                    |

En la tabla siguiente se muestra el almacenamiento que necesita para los archivos de MQSeries Everyplace después de la instalación.

Tabla 2. Almacenamiento necesario para MQSeries Everyplace

| Sistema operativo                        | Almacenamiento requerido |
|------------------------------------------|--------------------------|
| Windows NT (archivos del sistema = NTFS) | ' 9.5 MB                 |
| AIX                                      | 11 MB                    |
| Solaris                                  | 10 MB                    |

# **Pasos de la instalación en Windows, AIX y Solaris**

|

|| |

 $\overline{\phantom{a}}$ 

| | ||

||||

|

|

En cualquier momento durante la instalación puede pulsar el botón **Anterior** en cualquier pantalla para regresar a la pantalla anterior donde puede revisar o modificar la información. Para salir del procedimiento de instalación y cancelarlo, pulse el botón **Cancelar** en cualquier pantalla.

Para instalar MQSeries Everyplace:

- 1. Inserte el CD del producto en su unidad de CD-ROM.
- 2. Copie el programa de instalación, *install.class*, en un directorio de trabajo que esté en la vía de acceso de clases de Java de su sistema.
- 3. Vaya al directorio de trabajo y ejecute el programa de instalación utilizando el mandato Java en su sistema. Generalmente, este mandato es java o jre. Por ejemplo:

#### **En Windows**

cd <directorio de trabajo> set classpath=.:%classpath% java install

#### **En AIX y Solaris**

cd <directorio de trabajo> CLASSPATH=.:\$CLASSPATH export CLASSPATH java install

- 4. Cuando aparezca la pantalla de bienvenida, confirme que desea instalar el programa MQSeries Everyplace pulsando el botón **Siguiente** para continuar con la instalación.
- 5. En la pantalla siguiente verá el acuerdo de licencia. Debe leer este acuerdo y pulsar **Sí**, si acepta los términos de la licencia. Si no los acepta, pulse **No** para finalizar la instalación.
- 6. La pantalla siguiente muestra la ubicación del directorio por omisión en la que se copiarán los archivos de MQSeries Everyplace. Si desea cambiar esta ubicación, pulse **Examinar** y seleccione el nuevo directorio en la lista de directorios. Pulse **Siguiente** para continuar con la instalación.
- 7. La instalación colocará accesos directos en una carpeta del menú "Inicio" y en la pantalla siguiente verá el nombre por omisión de esta carpeta. Si desea cambiar el nombre, escriba encima del nombre por omisión. Pulse **Siguiente** para continuar.

**Nota:** Esta pantalla no se muestra en AIX y Solaris.

- 8. La pantalla siguiente confirma la ubicación y el nombre de la carpeta del menú "Inicio" donde se encontrarán los accesos directos (en Windows). Compruebe que la información sea correcta y pulse **Siguiente** para continuar. Si la información no es correcta, pulse **Anterior** y repita los pasos 6 ó 7 según sea necesario.
- 9. El programa copiará los archivos de MQSeries Everyplace en su sistema. Puede cancelar la instalación mientras se copian los archivos pulsando el botón **Cancelar** del recuadro **Progreso de la copia** en el ángulo inferior derecho de la pantalla.
- 10. Cuando el sistema haya terminado de copiar los archivos, aparecerá un recuadro de diálogo en el centro de la pantalla que le confirmará que la transferencia de los archivos se ha realizado correctamente. Pulse **Aceptar** para pasar a la última pantalla de instalación.
- 11. La última pantalla le permite examinar el archivo Léame antes de salir de la instalación. El archivo Léame también se copiará en el directorio de instalación de su sistema para que pueda consultarlo en otro momento. Cuando esté listo para salir del programa de instalación, pulse **Finalizar**.

## **Pasos alternativos de la instalación**

Las clases de MQSeries Everyplace también se proporcionan como un archivo zip. Este archivo puede utilizarse para instalar MQSeries Everyplace en dispositivos en los que no se dé soporte al instalador gráfico o bien no resulte adecuado. En un sistema basado en UNIX, (como Linux y HP/UX) deberá crear una carpeta, copiar en ella el archivo zip adecuado y, a continuación, utilizar un programa de utilidad de descompresión para extraer los archivos de clase. Por ejemplo:

mkdir mqe cp /cdrom/unixinst.zip mqe cd mqe unzip unixinst.zip

Tras extraer los archivos de clase, deberá configurar el entorno para que ejecute los programas de MQSeries Everyplace. Consulte la publicación MQSeries Everyplace for Multiplatforms Guía de programación para obtener más información.

#### **Componentes instalados**

Una vez que se ha instalado correctamente el kit de herramientas MQSeries Everyplace, los siguientes componentes basados en código Java se encontrarán en su sistema:

| | | | | | | | | | |

| | |

#### **Clases Java de MQSeries Everyplace**

Se trata de un conjunto de archivos de clase que implementan todas las funciones de MQSeries Everyplace. Se pueden utilizar subconjuntos de estos archivos de clase para proporcionar configuraciones diferentes de MQSeries Everyplace como, por ejemplo, un subconjunto para un dispositivo, o un subconjunto para un servidor.

#### **Clases de ayuda**

| | | | | | | | | | | | | | | | | | | | | | | | | | | | | | | | | | | | | | | | | | |

Un conjunto de clases derivado de las clases básicas que implementan algunas de las funciones que se utilizan normalmente.

#### **Clases de ejemplo**

Se trata de un conjunto de archivos de clase que muestran cómo utilizar las diferentes funciones de MQSeries Everyplace. También se proporciona el código fuente de estos archivos de clase.

#### **Programas de utilidad**

Herramientas que ayudan a programar y administrar MQSeries Everyplace.

#### **Manuales de MQSeries Everyplace**

Los siguientes manuales se proporcionan en formato de Adobe Acrobat Reader:

#### **MQSeries Everyplace for Multiplatforms Introducción**

En este manual se proporciona una introducción general de MQSeries Everyplace que trata sobre los conceptos del producto y la relación entre MQSeries Everyplace y otros productos MQSeries. El nombre del archivo es

hmq8sc02\_MQSeriesEveryplace\_Introduction\_es.pdf.

En la caja que contiene el producto encontrará una versión impresa de este manual.

#### **MQSeries Everyplace for Multiplatforms Guía de programación**

Este manual contiene información sobre las instrucciones y procedimientos necesarios para escribir aplicaciones de MQSeries Everyplace y sobre cómo gestionar sus sistemas. El nombre de archivo es hmq8sl02\_MQSeriesEveryplace\_ProgrammingGuide\_es.pdf.

#### **MQSeries Everyplace for Multiplatforms Programming Reference**

Este manual contiene descripciones detalladas sobre la Interfaz de programación de aplicaciones (API) de MQSeries Everyplace. El nombre de archivo es

hmq8az02\_MQSeriesEveryplace\_ProgrammingReference.pdf.

#### **Notas:**

- 1. Las últimas versiones de estos documentos están disponibles en el apartado de publicaciones del sitio web de la biblioteca de MQSeries en: http://www.ibm.com/software/mqseries/library/.
- 2. Si necesita obtener Adobe Acrobat Reader, o si desea información actualizada sobre las plataformas en las que se soporta Acrobat Reader, visite el sitio web de Adobe Systems Inc. en: http://www.adobe.com/

# **Documentación en HTML** La documentación de MQSeries Everyplace también se suministra en formato HTML en archivos .zip del CD del producto. Estos archivos no se incluyen en la instalación del producto, pero pueden descargarse y descomprimirse de forma separada. De este modo, las versiones HTML de los manuales pueden verse localmente en la máquina. **Nota:** Las últimas versiones de estos documentos están disponibles en el apartado de publicaciones del sitio web de la biblioteca de MQSeries en: http://www.ibm.com/software/mqseries/library/. **Componentes de MQSeries Everyplace en la web** Los siguientes componentes de MQSeries Everyplace no están disponibles en el CD-ROM del producto, pero sí lo están como paquetes SupportPac que se pueden bajar gratuitamente del sitio web de MQSeries Everyplace en http://www.ibm.com/software/ts/mqseries/everyplace. Son complementos esenciales del producto bajo licencia e incluyen: **EAP1: MQSeries Everyplace - Código de dispositivo para Palm OS** Soporte del lenguaje de programación C para el desarrollo de aplicaciones de MQSeries Everyplace en Palm OS **EP01: MQSeries Everyplace - Informe sobre rendimiento** Analiza el rendimiento de MQSeries Everyplace en varias plataformas de cliente **ES01: MQSeries Everyplace - Herramienta de administración (MQeExplorer v1.0)** Una herramienta genérica para todas las plataformas Java que permite una fácil administración gráfica de los gestores de colas de MQSeries Everyplace **ES02: MQSeries Everyplace - Explorer (MQe\_Explorer v1.1)** Una herramienta de administración de MQSeries Everyplace desarrollada exclusivamente para dar soporte a la gama de sistemas operativos Microsoft **Windows ED01: MQSeries Everyplace - Cómo empezar** Herramientas y una aplicación de ejemplo (Postales) para crear e iniciar gestores de colas. Muestra cómo interoperan los mensajes con la mensajería de MQSeries Estas páginas web contienen información detallada sobre los componentes y sobre cómo bajarlos de la web.

# **Desinstalación de MQSeries Everyplace**

La eliminación de MQSeries Everyplace del sistema depende del sistema operativo que esté utilizando. Siga las instrucciones que correspondan al sistema operativo que utilice.

| | | | |

| | |

| | | | | | | | | | | | | | | | | | | | | | | |

| |

# **En Windows**

MQSeries Everyplace se puede desinstalar del sistema Windows utilizando cualquiera de los métodos siguientes:

#### **Mediante el acceso directo de la carpeta Inicio**

Cuando se instala MQSeries Everyplace, se crea una carpeta en el menú Inicio; el nombre por omisión de esta carpeta es "IBM MQSeries Everyplace", pero puede modificarlo durante el procedimiento de instalación. La carpeta contiene un acceso directo denominado "Desinstalar"; pulse en este acceso directo para activar el programa de desinstalación y siga las instrucciones de la pantalla hasta que el programa le indique que el proceso de desinstalación ha finalizado.

### **Mediante el Panel de control de Windows**

Se puede desinstalar MQSeries Everyplace mediante el Panel de control estándar de Windows.

- 1. Abra la ventana del "Panel de control", por ejemplo: **Inicio**->**Configuración**->**Panel de control**
- 2. Pulse dos veces en el icono **Agregar/Quitar programas**
- 3. En el recuadro de diálogo "Agregar o quitar programas" que se visualizará, desplace el cursor por la lista de programas hasta encontrar "IBM MQSeries Everyplace 1.0" y pulse en éste para seleccionarlo.
- 4. Pulse el botón **Agregar/Quitar...** para iniciar el programa de desinstalación.

Siga las indicaciones de las pantallas hasta que el programa le indique que el proceso de desinstalación ha finalizado.

## **En AIX y Solaris**

MQSeries Everyplace se puede desinstalar utilizando cualquiera de los métodos siguientes:

## **Mediante juninst**

Cuando MQSeries Everyplace se instala en el sistema, incorpora un programa denominado **juninst** que puede utilizarse para desinstalarlo. Para desinstalar MQSeries Everyplace, utilice el mandato:

juninst <directorio MQe>/UnInst

donde *<directorio MQe>* es el directorio donde ha instalado MQSeries Everyplace. Por omisión se establece en /usr/MQe pero puede cambiarlo durante el procedimiento de instalación.

#### **Mediante SMIT en AIX**

Utilice la herramienta de gestión del sistema AIX estándar **SMIT**, para desinstalar el componente denominado "IBM.MQSeries.Everyplace.Base".

## **Mediante pkgrm en Solaris**

Utilice las herramientas estándar de Solaris **pkginfo** y **pkgrm** como se indica a continuación:

- 1. Utilice la herramienta **pkginfo** para buscar el nombre del componente instalado descrito como "IBM MQSeries Everyplace - Base". El formato de este nombre es itjnnnnnn donde nnnnnn es un número del tipo 000001.
- 2. Entre el mandato siguiente para utilizar la herramienta **pkgrm** para eliminar el componente instalado que ha encontrado en el paso 1:

pkgrm itjnnnnnn

# **Aplicación de mantenimiento a MQSeries Everyplace**

Para aplicar una actualización de mantenimiento a MQSeries Everyplace, siga las instrucciones que se proporcionan con la actualización.

Para obtener más información general sobre las actualizaciones de mantenimiento y su disponibilidad, consulte la página web de la familia MQSeries en http://www.software.ibm.com/ts/mqseries/.

|

# **Capítulo 2. Cómo empezar**

En este apartado se proporciona la información necesaria para comenzar a utilizar el kit de herramientas MQSeries Everyplace.

# **Archivo Léame**

| |

| |

| | | | | |

| | | | | | | |

| | | | | | Antes de continuar, no olvide leer el archivo Léame que contiene información actualizada acerca de los archivos de MQSeries Everyplace que ha copiado desde el CD-ROM. Efectúe cualquier procedimiento de instalación adicional que se describa en el archivo Léame.

## **Creación de un sistema inicial**

El manual MQSeries Everyplace for Multiplatforms Introducción contiene un capítulo titulado 'Cómo empezar con MQSeries Everyplace'. En la sección 'Utilización de MQSeries Everyplace' de este capítulo se describen las diferentes fases de la utilización del producto, y en la sección 'Cómo adquirir experiencia' se proporciona información sobre cómo poner en marcha un sistema MQSeries Everyplace Explorer fácil y rápidamente.

# **Escritura de programas propios**

Cuando esté preparado para modificar el sistema inicial y escribir programas propios, utilice la información proporcionada en las publicaciones MQSeries Everyplace for Multiplatforms Guía de programación y MQSeries Everyplace for Multiplatforms Programming Reference.

# **Capítulo 3. Traducciones**

En Versión 1.2, se han traducido los componentes siguientes de MQSeries Everyplace a idiomas distintos al idioma inglés:

- Interfaz gráfica de usuario para el servidor de mini certificados
- v Interfaz gráfica de usuario de rastreo de ejemplo

Otros componentes como, por ejemplo, los mensajes de rastreo, se han habilitado para NLS pero no se han traducido.

# **Documentación traducida**

Algunos de los manuales se han traducido del inglés a otros idiomas. Estos documentos traducidos se pueden bajar del sitio web de la biblioteca de MQSeries: www.ibm.com/software/mqseries/library/.

# **Marcas registradas**

Los términos siguientes son marcas registradas de International Business Machines Corporation en Estados Unidos y en otros países.

AIX MQSeries

Microsoft, Windows, Windows NT y el logotipo de Windows son marcas registradas de Microsoft Corporation en los Estados Unidos y/o en otros países.

Las marcas registradas y los logotipos Java y basados en Java son marcas registradas de Sun Microsystems, Inc. en los Estados Unidos y en otros países.

Otros nombres de empresas, productos y servicios pueden ser marcas registradas o de servicio de terceros.

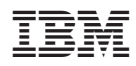

Printed in Denmark by IBM Danmark A/S

GC10-3547-02

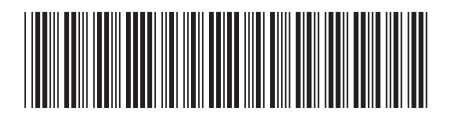